**Encuentro comunidad** 

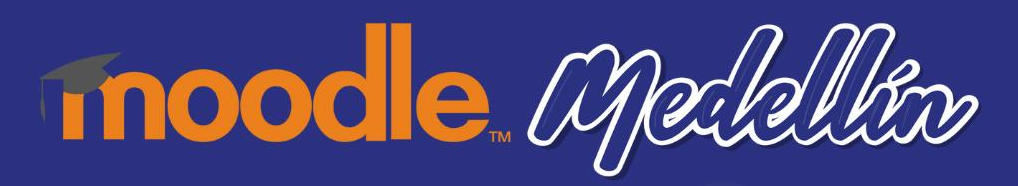

# **Personalizando la UX de Moodle con componentes de la comunidad**

**David Herney**

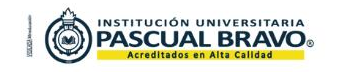

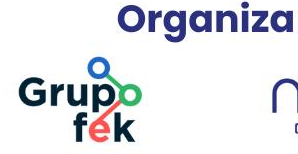

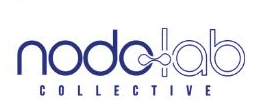

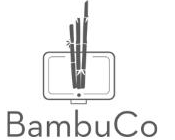

## **UX = User Experience - Experiencia del Usuario**

### ¿La **Interfaz de usuario** es lo mismo que la **Experiencia de usuario**?

¿Qué tal el rediseño de Moodle 4?

¿Qué componentes gestionan el UX/UI en Moodle?

¿Qué tanto podemos intervenir Moodle para max UX?

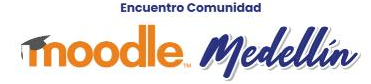

## UI + UX ... Interfaz + Experiencia

 $\sim$  $\begin{array}{ccc} \bullet & \bullet & \bullet \end{array}$  $\begin{array}{ccc} \bullet & \bullet & \bullet \end{array}$ . . . . . . . . . . . .

 $\begin{array}{cccccccccccccc} \bullet & \bullet & \bullet & \bullet & \bullet & \bullet & \bullet & \bullet & \bullet \end{array}$ 

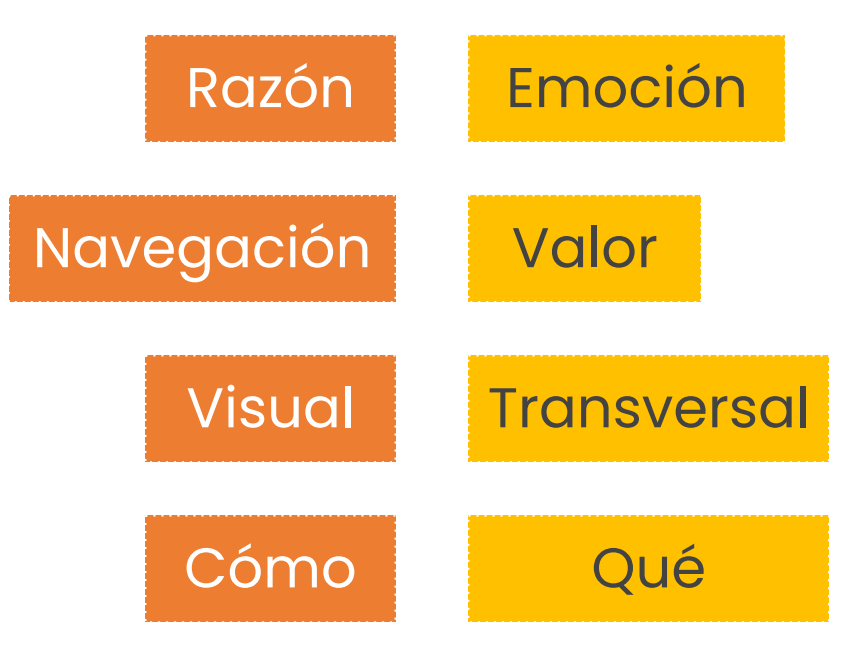

**Encuentro Comunidad Moodle** Medellín . . . . . . . . . .

### **Nuevo - UI**

- 1. Cambia el menú superior y aparece *Mis cursos*
- 2. Se introduce el menú principal que cambia según el contexto
- 3. Se crea el Índice de curso para gestionar recursos y navegar dentro del curso
- Se cambia la posición del "Activar edición"
	- Cambian los íconos de recursos
	- Los bloques laterales se dejan a la derecha
- Tour de usuarios con imágenes

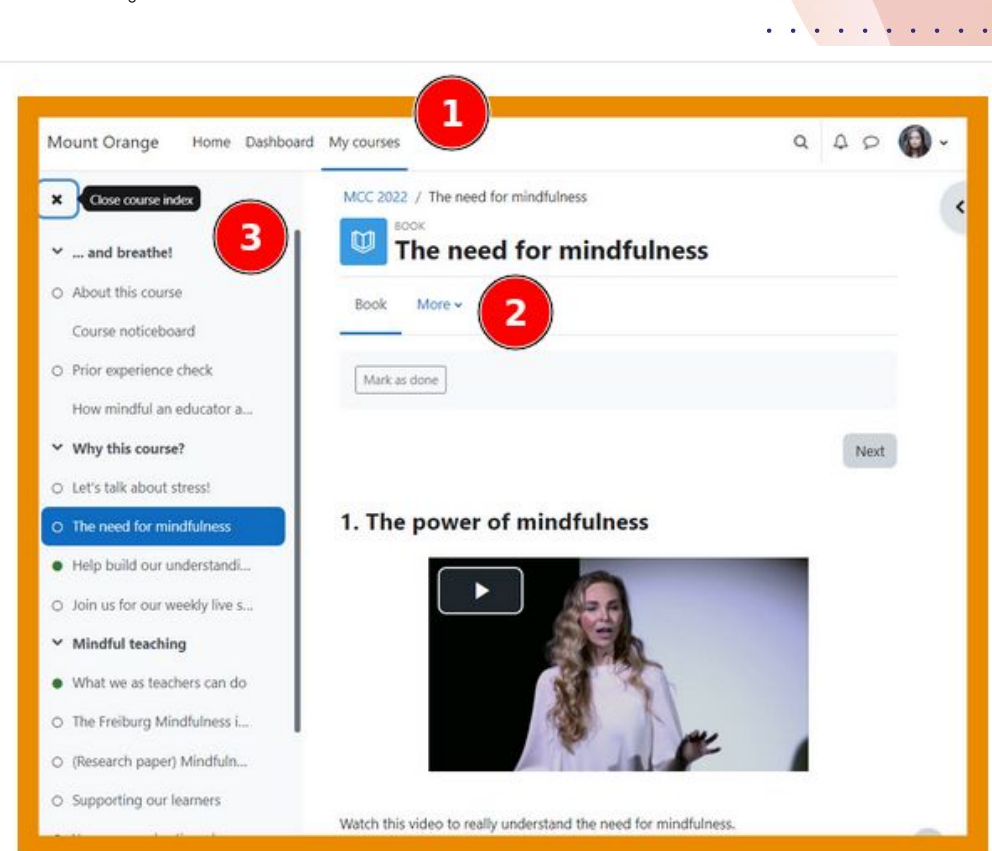

Foto de Moodle.org

### **Nuevo - UX** Fotos de Moodle.org

**Encuentro Comunidad** 

Moodle Medellín

### Cambian íconos

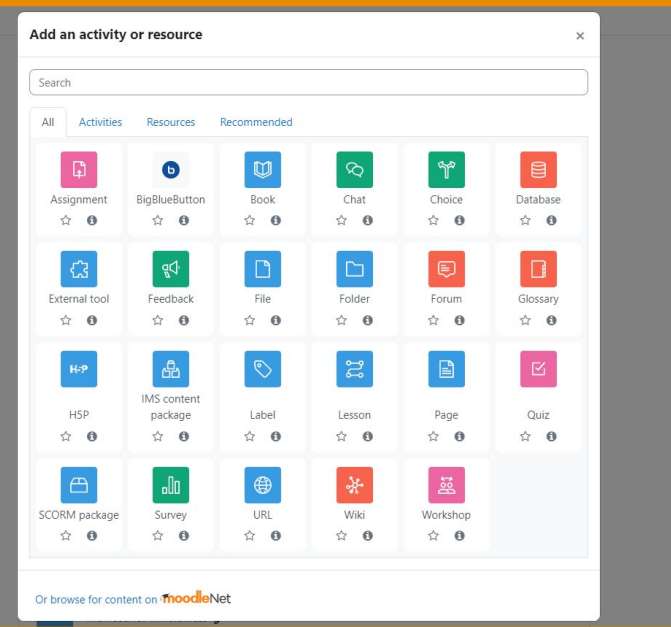

### Tour de usuario con imágenes

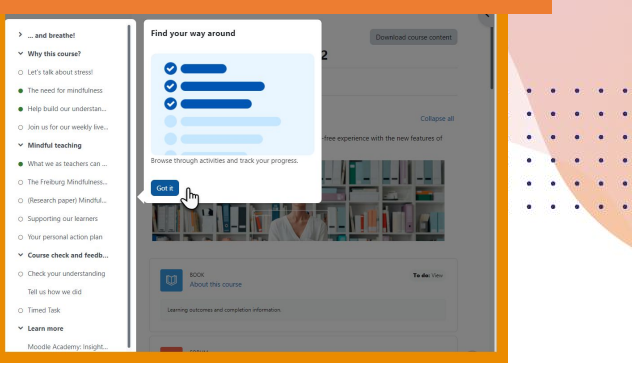

### Formulario de contacto

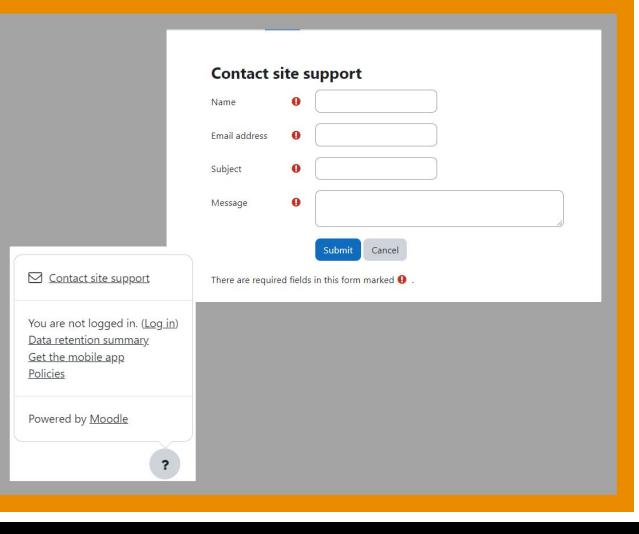

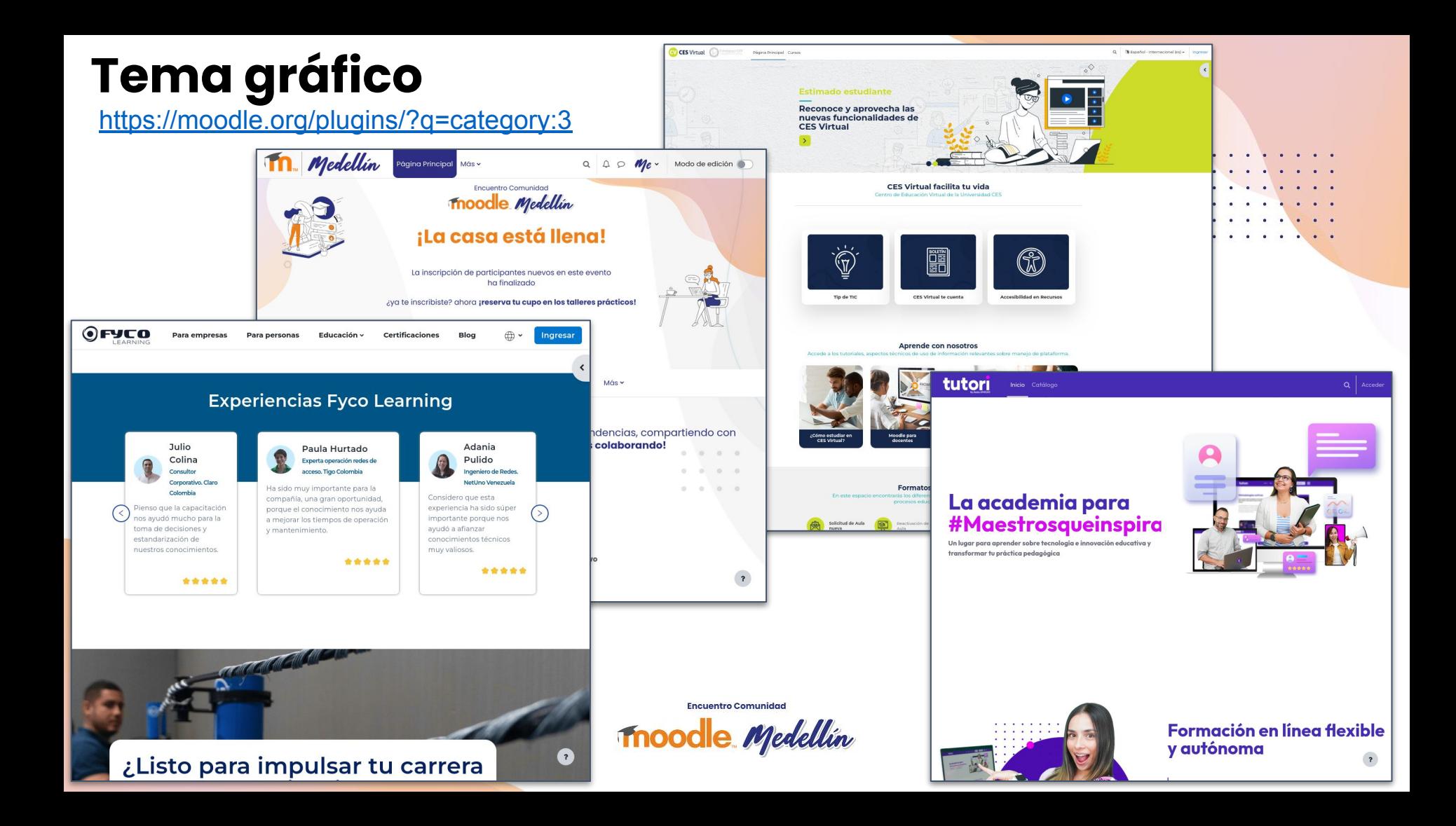

### **Tema gráfico - BambuCo**

 $\begin{array}{ccc} \bullet & \bullet & \bullet \end{array}$ 

 $\sim$  $\begin{array}{ccc} \bullet & \bullet & \bullet \end{array}$  $\begin{array}{ccc} \bullet & \bullet & \bullet \end{array}$  $\bullet\qquad \bullet\qquad \bullet$ . . . . . .  $\begin{array}{cccccccccccccc} \bullet & \bullet & \bullet & \bullet & \bullet & \bullet & \bullet & \bullet \end{array}$ 

[https://github.com/bambuco/moodle-theme\\_bambuco](https://github.com/bambuco/moodle-theme_bambuco)

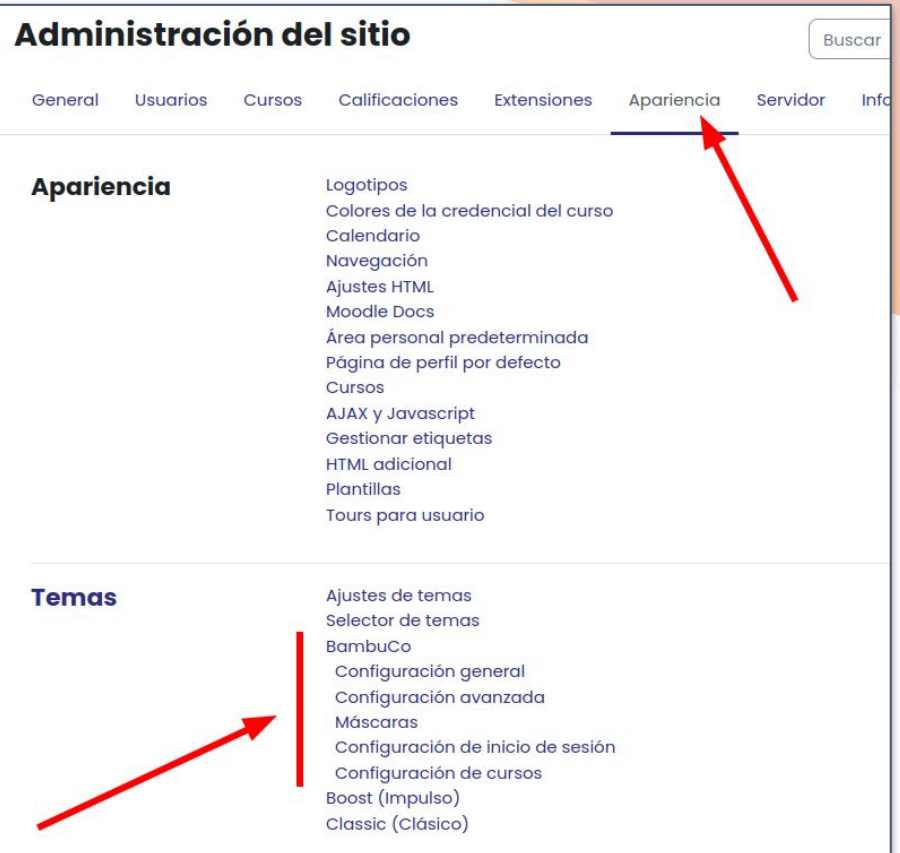

**Encuentro Comunidad Moodle** Medellín

### **Tema gráfico - BambuCo**

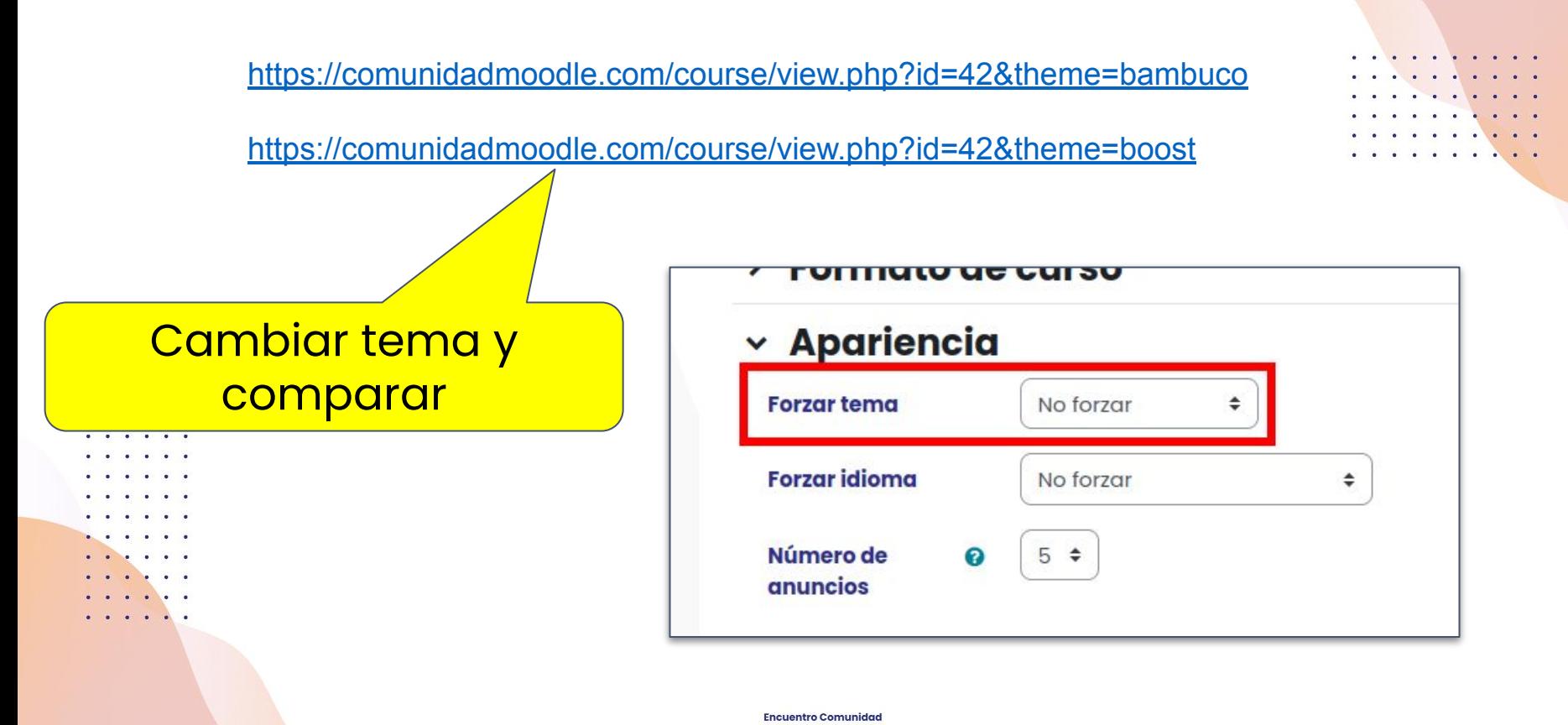

**Moodle** *Medellin* 

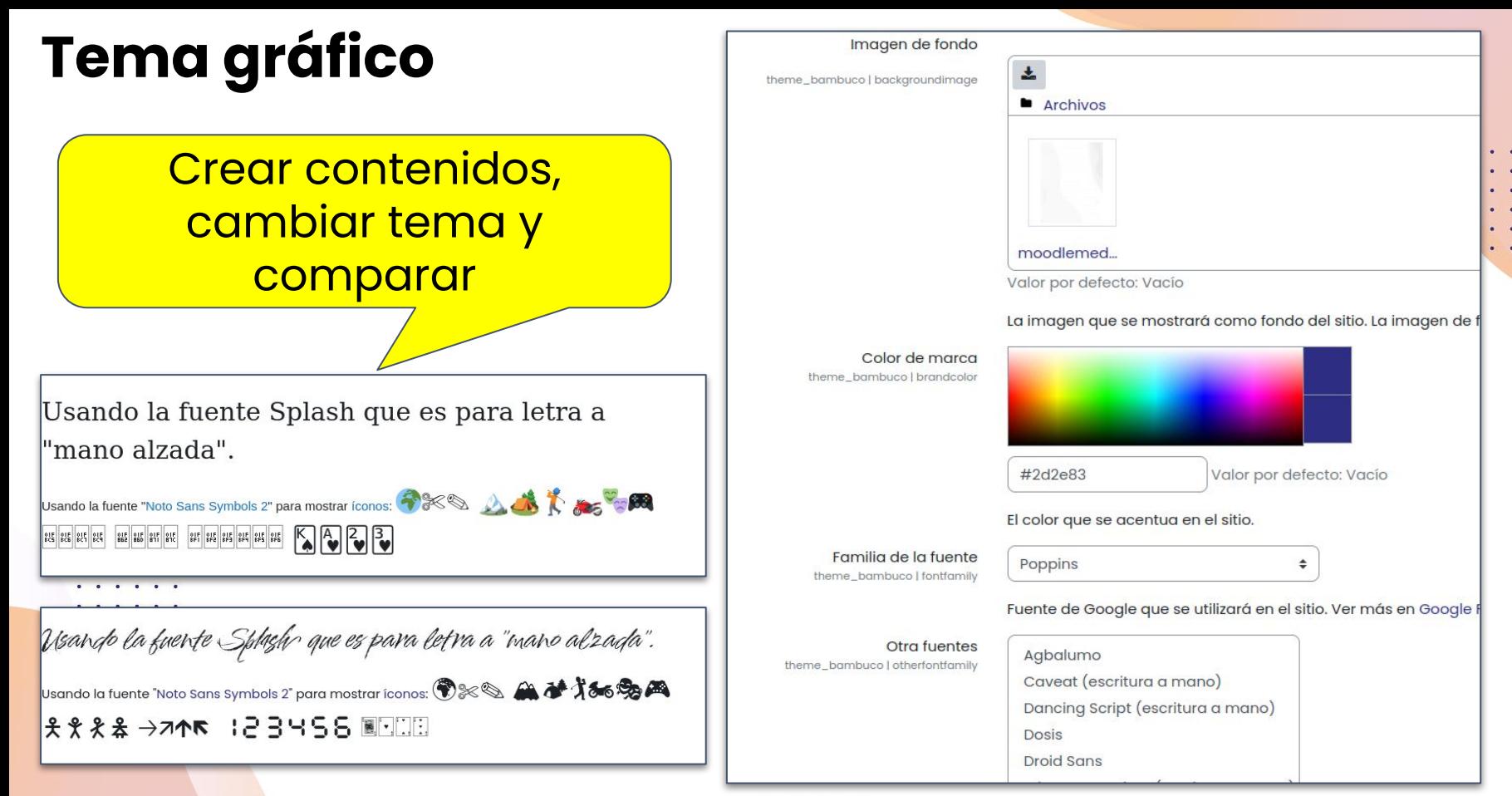

**Encuentro Comunidad** 

**Moodle** *Medellin* 

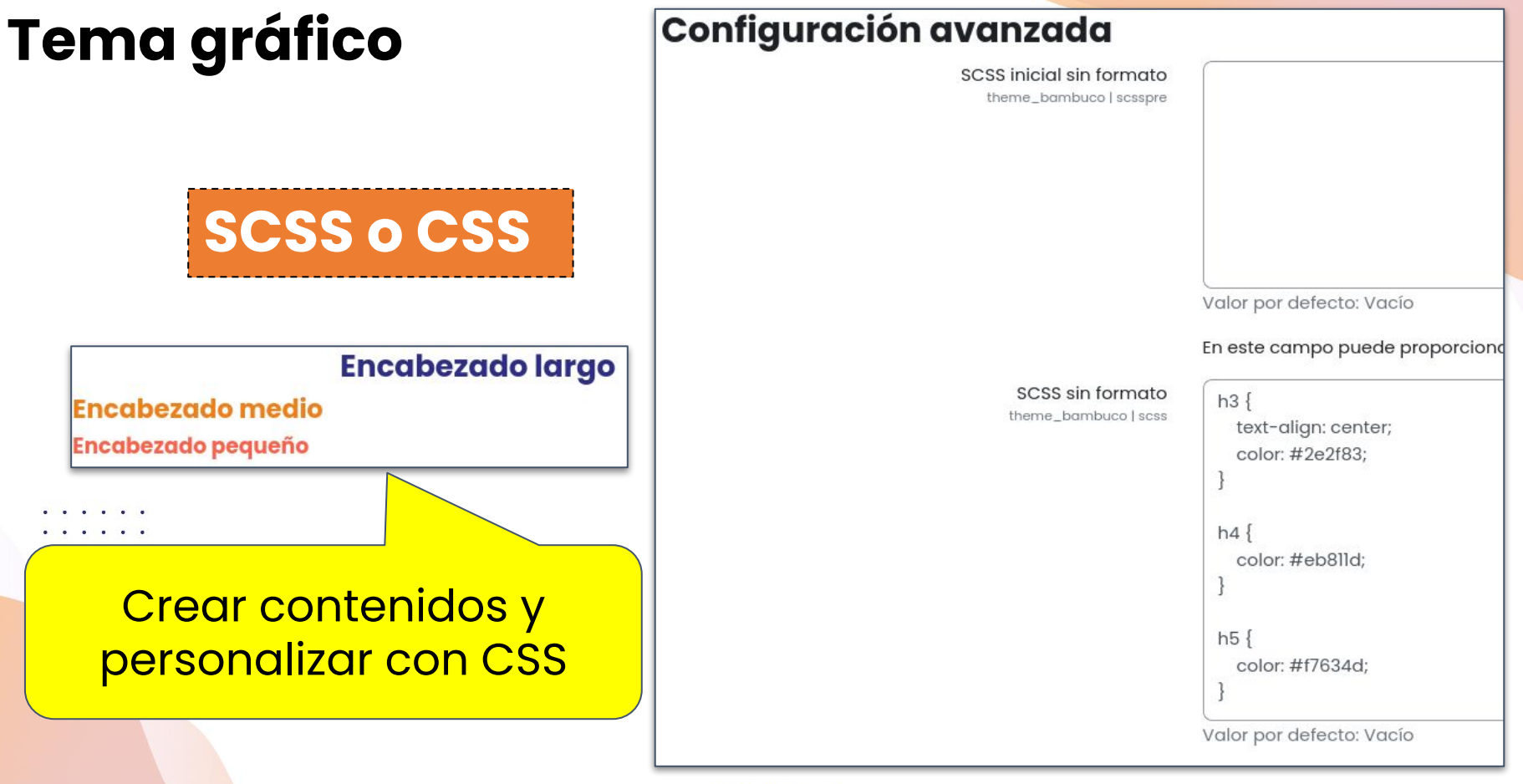

**Encuentro Comunidad** 

**Moodle** Medellín

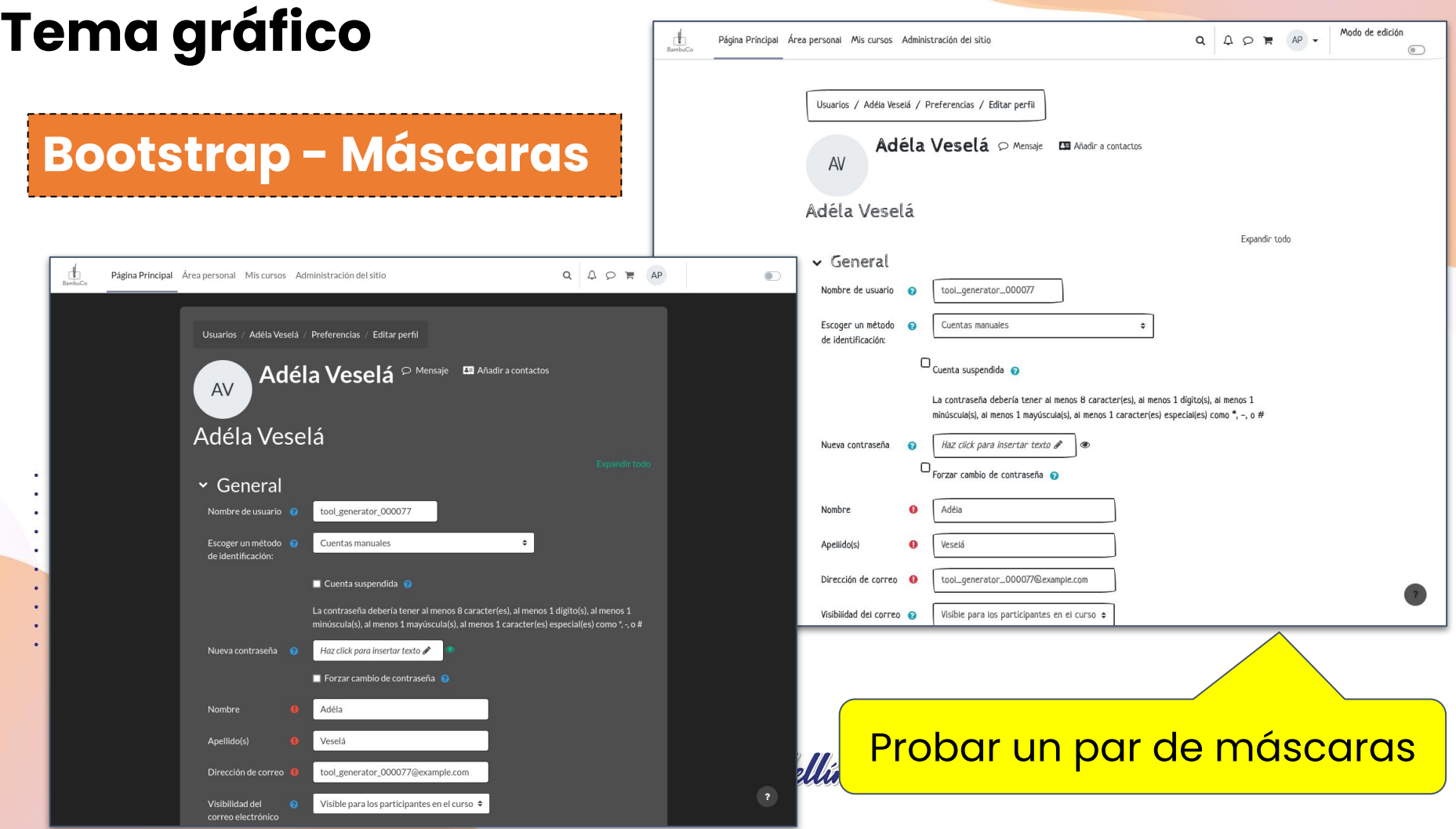

# **Tema gráfico**

 $\bullet$  .  $\bullet$  $\bullet$  .  $\bullet$  $\bullet$  $\bullet$  $\bullet$  .  $\bullet$  $\bullet$  $\ddot{\phantom{1}}$  $\alpha = \alpha$  $\sim$  $\bullet$  .  $\bullet$ 

# **Autenticación**

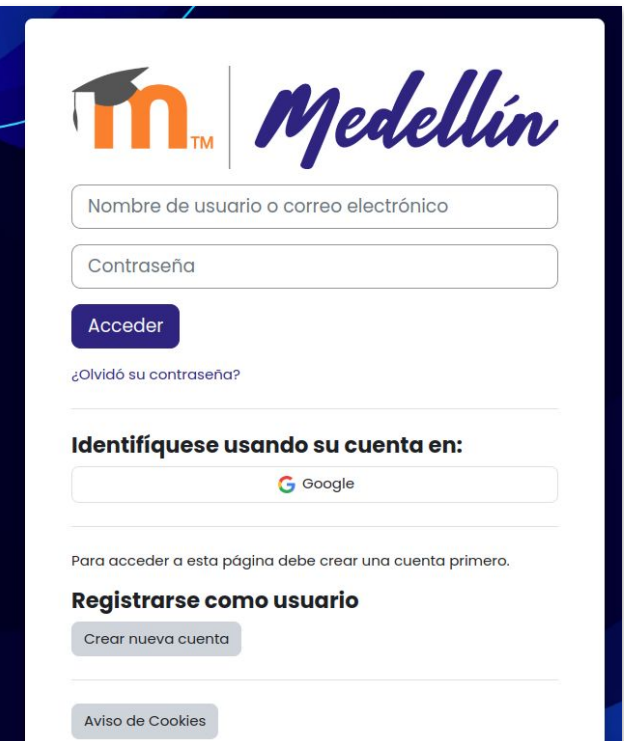

**moodle** 

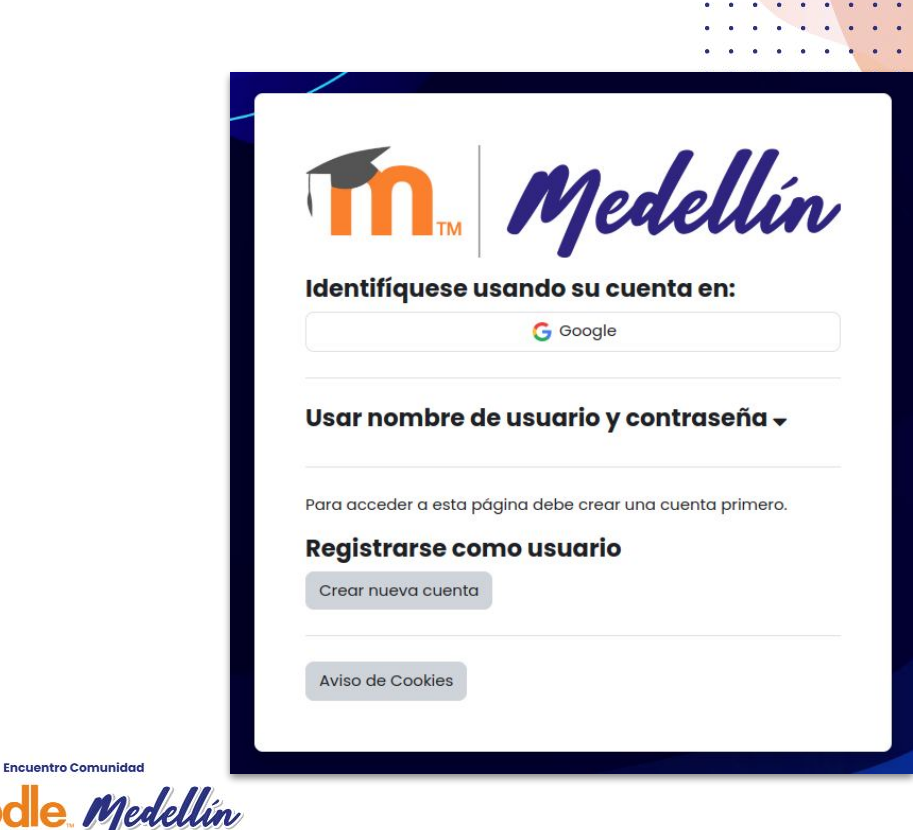

**A REPORT OF A REPORT OF A REPORT OF A REPORT** 

### Tema gráfico + auth\_customized

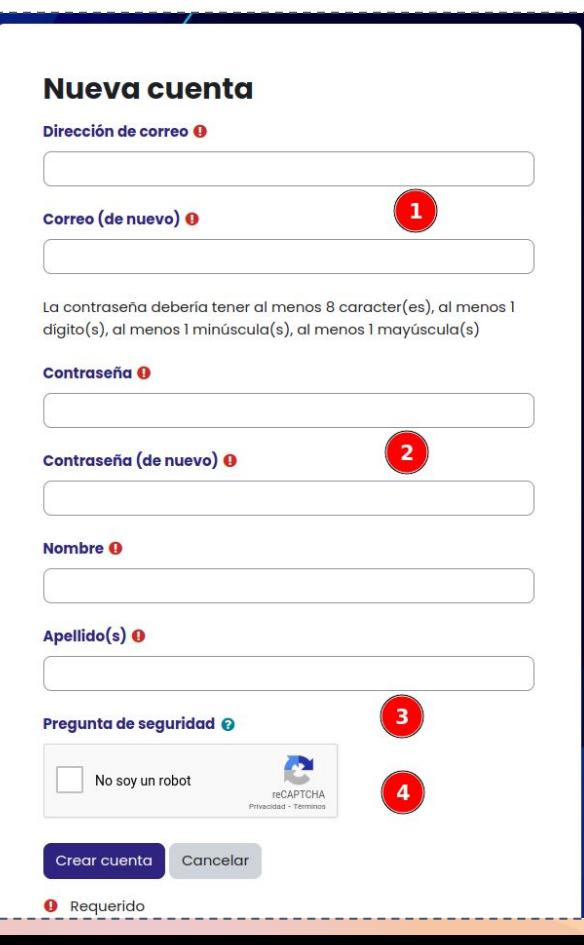

### Nueva cuenta

#### Nombre <sup>O</sup>

### Apellido(s) <sup>O</sup>

#### Dirección de correo <sup>O</sup>

### Correo (de nuevo) <sup>O</sup>

La contraseña debería tener al menos 8 caracter(es), al menos 1  $dígito(s)$ , al menos 1 minúscula $(s)$ , al menos 1 mayúscula $(s)$ 

#### Contraseña A

#### Contraseña (de nuevo) <sup>O</sup>

Pregunta de seguridad @

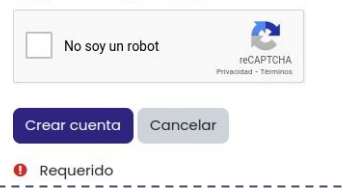

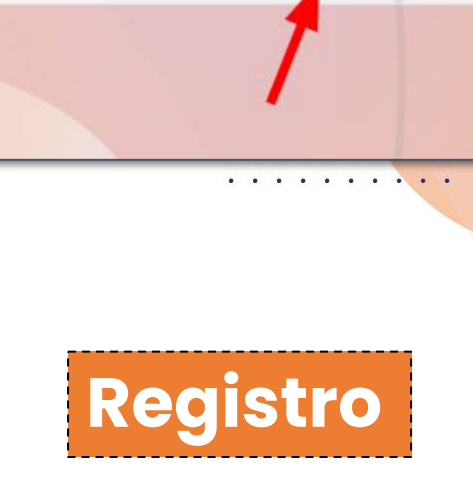

 $\Omega$ 

 $\bullet$ 

Registrarse Acceder

### Regístrese usando su cuenta de:

**G** Google

Puede registrarse en el sitio usando una cuenta de un sitio externo. Su cuenta se creará con los datos que proporcione esa plataforma y podrá seguir entrando con la misma cuenta.

## **Tema gráfico + auth\_customized**

## **Recuperar la contraseña**

Probar variaciones de la página de login, formulario de registro y recuperación de clave

Por favor, introduzca su información. Recibirá un enlace para crear una nueva contraseña por correo electrónico.

### **Buscar por dirección email**

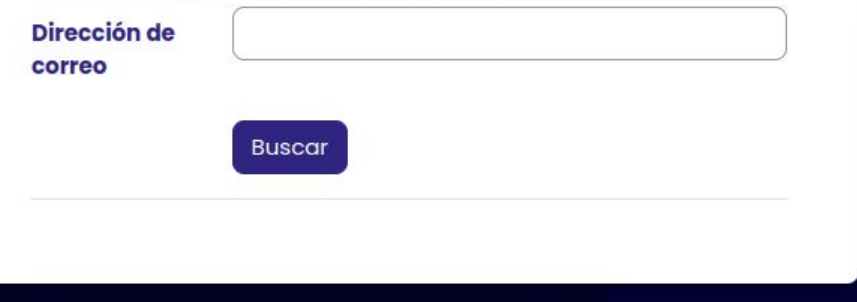

**Contraseña olvidada:**

. . . . . .

https://comunidadmoodle.com/auth/customized/forgot\_password.php

**Moodle** *Medellin* 

**tema + bloques**

 $\begin{array}{cccccccccc} \bullet & \bullet & \bullet & \bullet \end{array}$  $\begin{array}{ccc} \bullet & \bullet & \bullet \end{array}$  $\sim$  $\begin{array}{ccccccccccccc} \bullet & \bullet & \bullet & \bullet & \bullet \end{array}$  $\begin{array}{ccc} \bullet & \bullet & \bullet \end{array}$ 

. . .

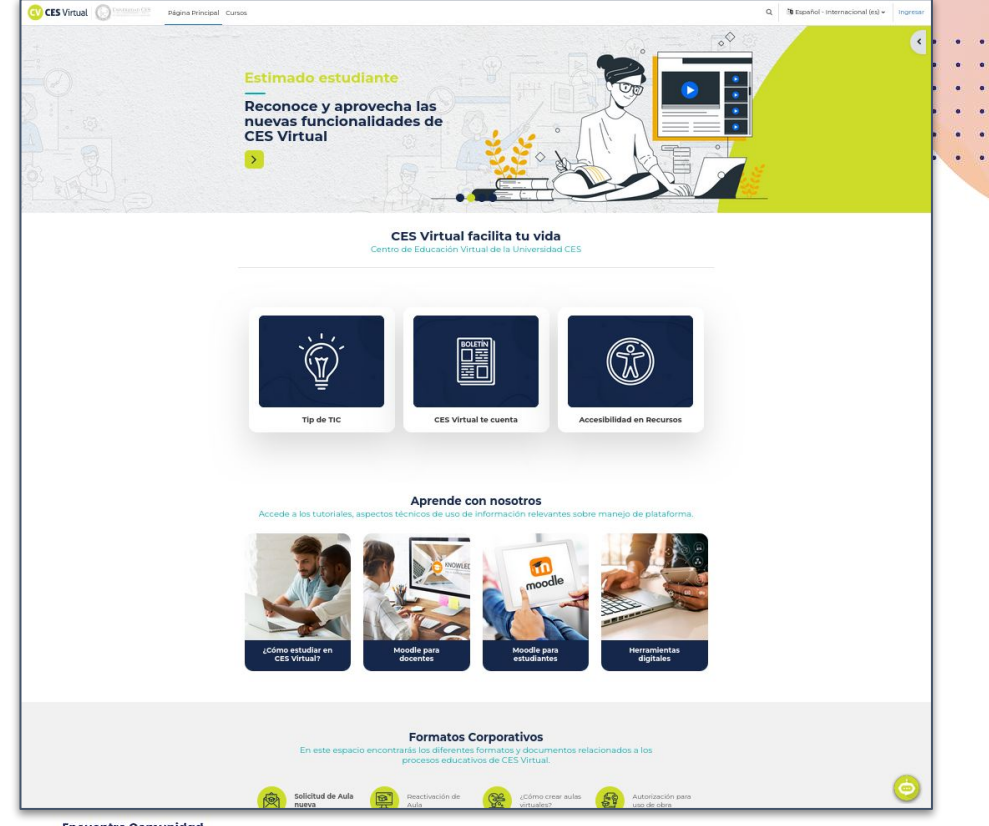

**Encuentro Comunidad** 

**Moodle** Medellín

# kamaleon

### **STSUTNCBI:**

- **Short titlle (Título corto)**
- **Title (Título)**  $\bullet$
- **Subtitle (Subtitulo)**
- **URL**
- **Target URL**
- Link Name (Nombre del enlace)  $\bullet$
- **Content (Contenido)**
- **Banner**
- Icon (Ícono)

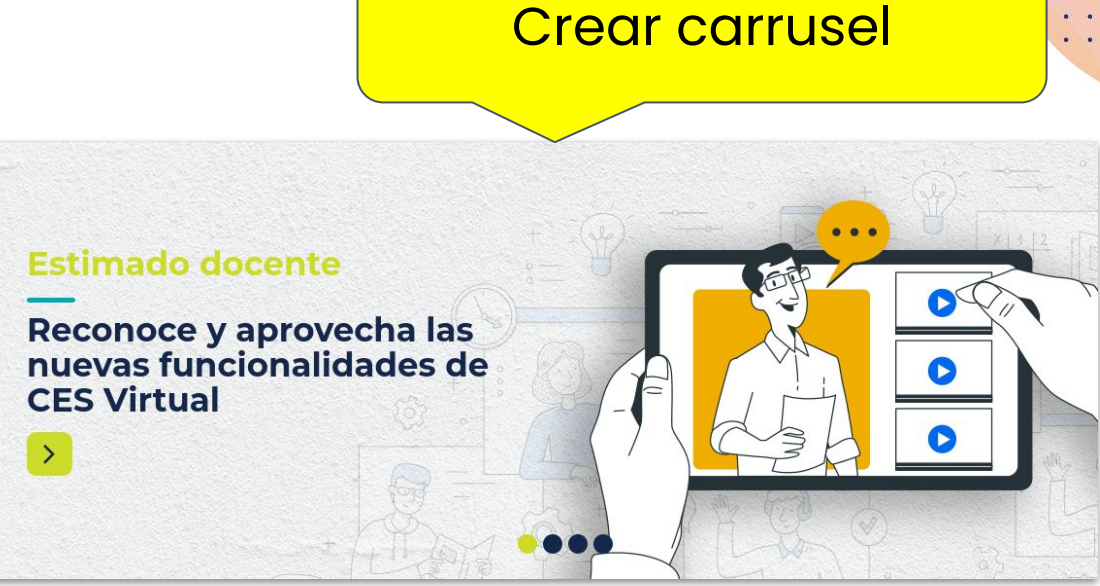

Bootstrap carousel - CES (xTSUTxCBx)

**Encuentro Comunidad Moodle** *Medellin* 

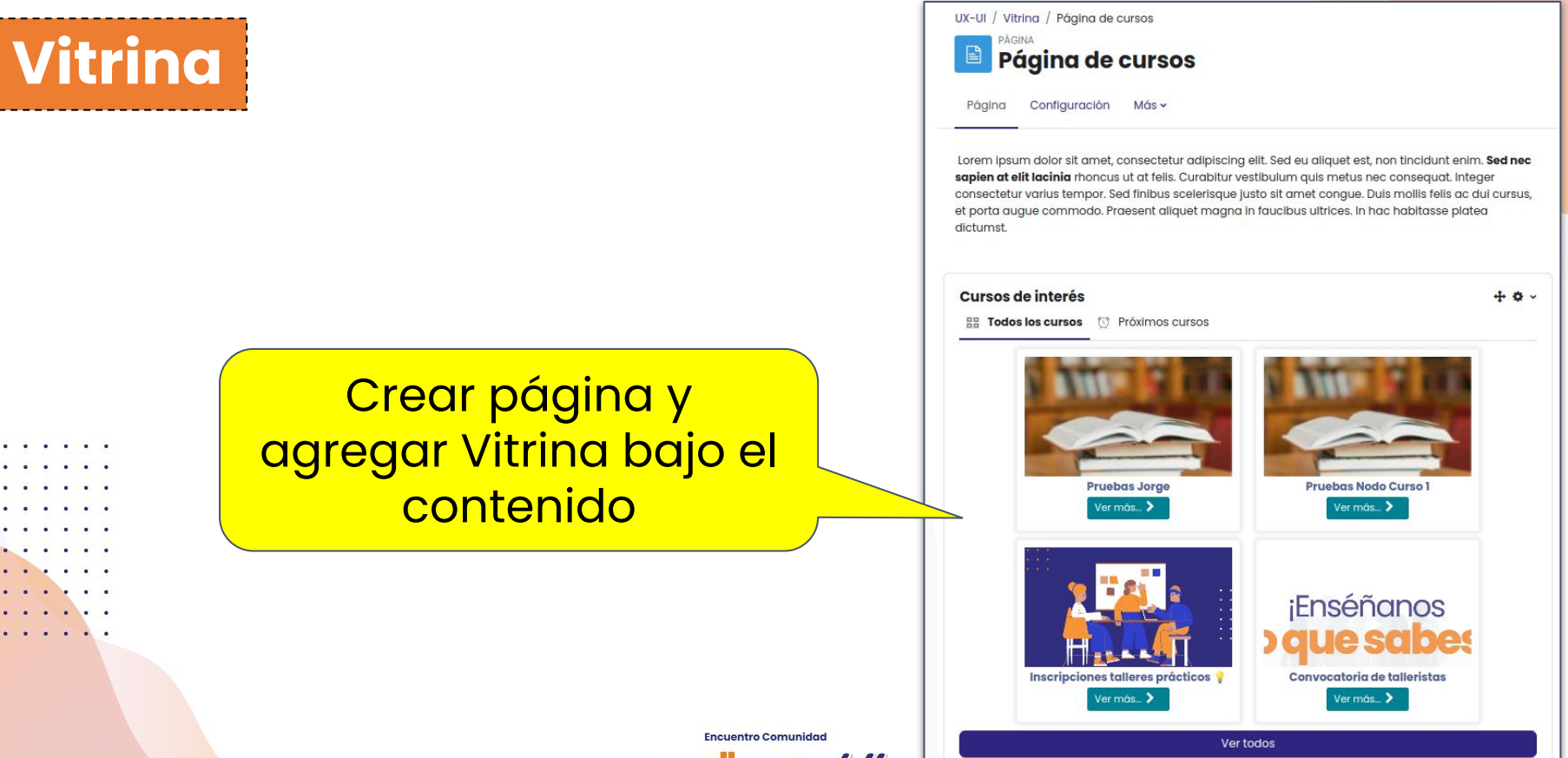

**Moodle** Medellín

### **Vitrina + enrol\_customredirect**

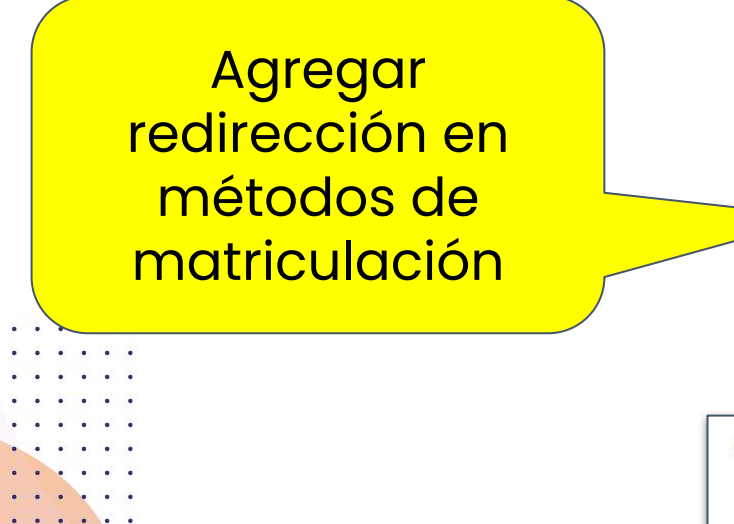

### https://comunidadmoodle.com/blocks/ vitrina/detail.php?id={courseid}

### Métodos de matriculación

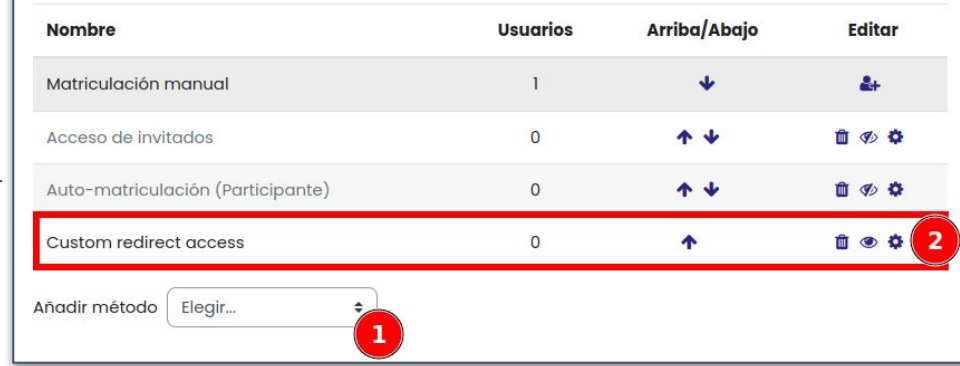

### $\vee$  Custom redirect access

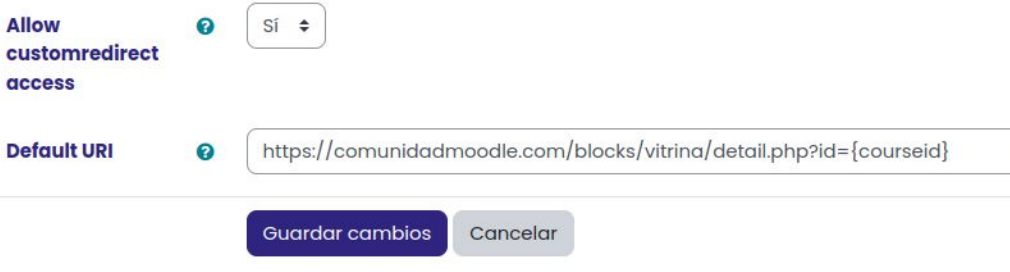

**Encuentro comunidad** 

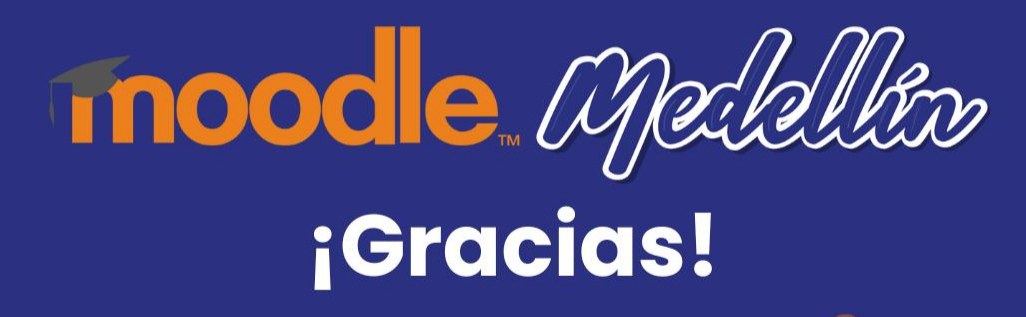

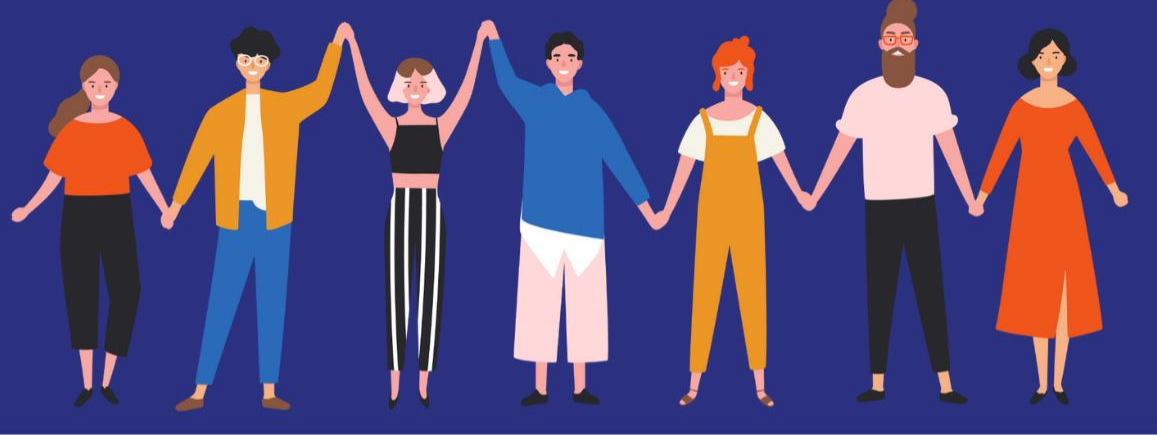

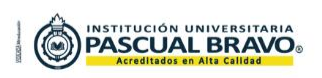

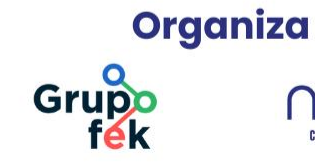

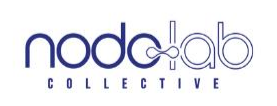

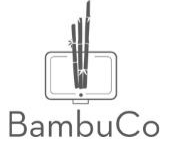